### **http://ntrs.nasa.gov**

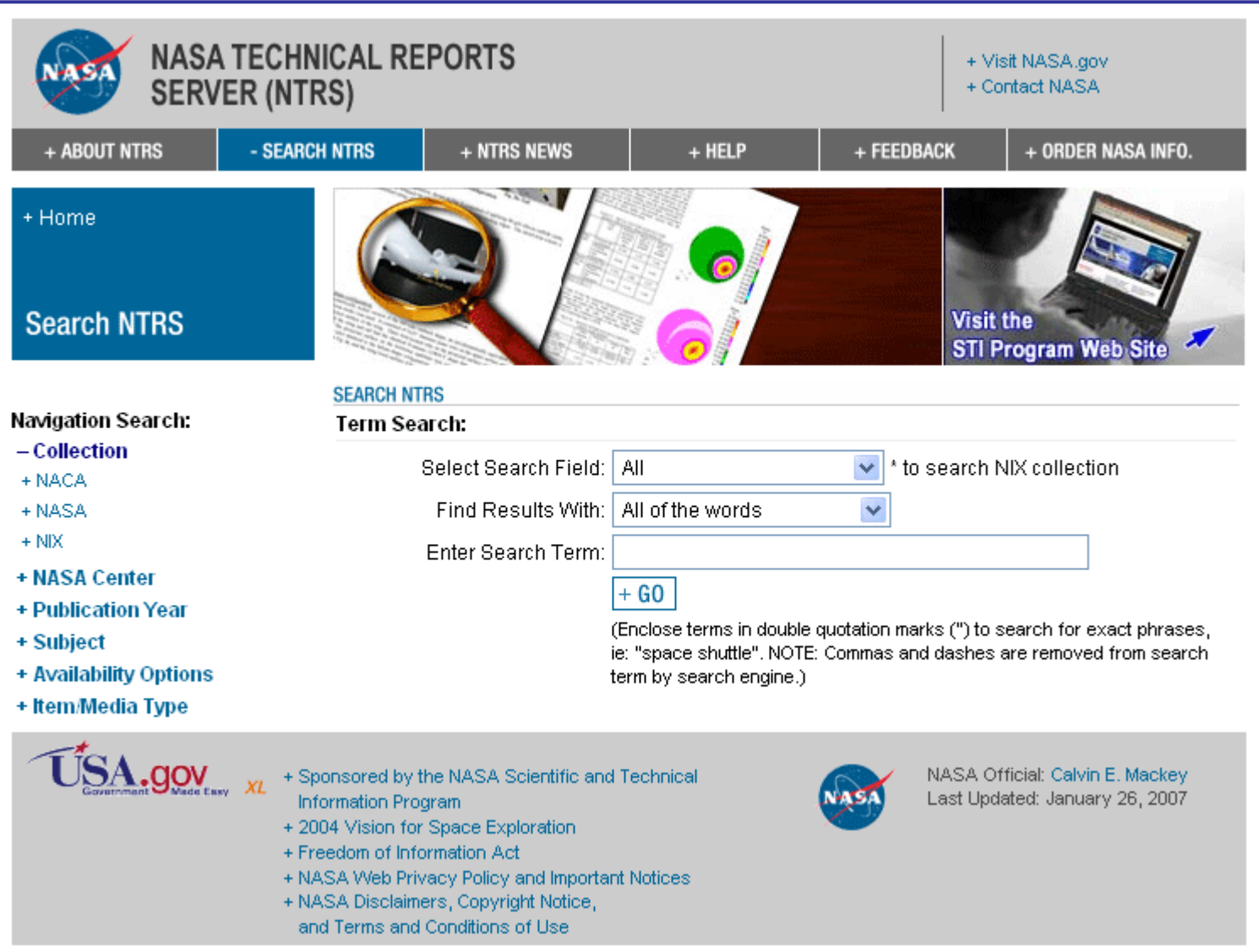

# **Table of Contents**

- <span id="page-1-0"></span> $\blacksquare$ [Introduction](#page-2-0)
- □ [Getting Started](#page-3-0)
- **Q** [Term Search](#page-13-0)
- $\Box$ [Navigation Search](#page-24-0)
- **Q [Term and Navigation Search Example](#page-35-0)**
- $\Box$ [Brief and Full Citation Displays](#page-6-0)
- **Q** [Open/Save Documents](#page-10-0)
- □ NASA STI Help Desk and NIX Help
- □ [Complete List of Citation Fields](#page-39-0)

# <span id="page-2-0"></span>**Introduction**

NTRS searches three major collections: NACA\* (1915-1958), NASA (1958-present), and NASA Image eXchange (NIX) (1900-present). NTRS provides access to citations (i.e., references) and online documents and imagery for the following kinds of information: conference papers, images, journal articles, photos, meeting papers, movies, patents, research reports, and technical videos.

Searching NTRS is quick and easy using the Term Search and Navigation Search options. Start a NTRS search by entering term(s) into the Term Search box or selecting a category under the Navigation Search. (Any Navigation Search selection with a plus "+" can be clicked to initiate a search, i.e., + NACA). Users start with all the available content in NTRS and use the Term Search and Navigation Search options to reduce results down to a manageable number of results.

### Term Search

Use Term Search to search for specific authors, images/pictures, movies/videos, report and patent numbers, and titles. Select from pulldown box a field to search and enter terms into search box.

### Navigation Search

Select options under Navigation Search to refine. Navigation Search allows users to narrow search results to specific collections, NASA Center, Date, Subject, and PDFs, Images, and Videos available online from NTRS.

\*National Advisory Committee for Aeronautics (predecessor of NASA)

# <span id="page-3-0"></span>**Getting Started**

This section covers:

- [•Initial Search](#page-4-0) Screen
- •Search and [Results Screen](#page-5-0)
- [•Brief Citation](#page-6-0) **Display**
- [•Full Citation](#page-7-0) **Display**
- •Search **[Corrections](#page-11-0)**
- [•Error Messages](#page-12-0)

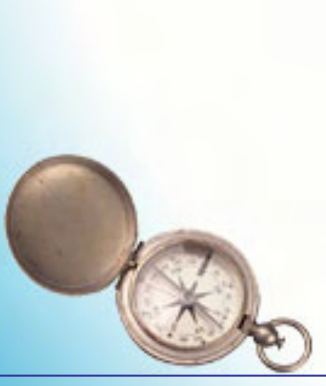

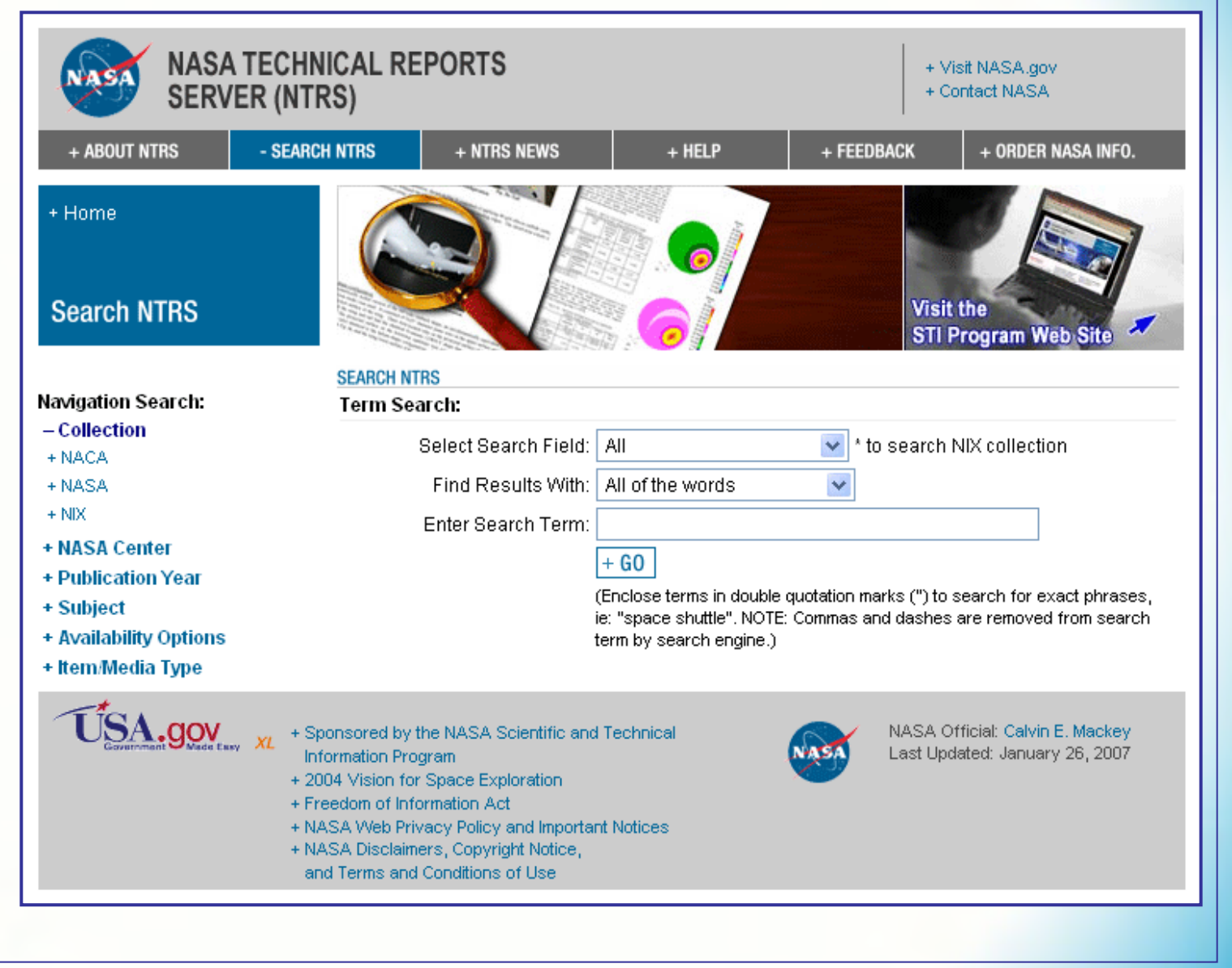

**NASA STI Program Office** 4

# <span id="page-4-0"></span>**[Getting Started –](#page-3-0) Initial Search Screen**

This is the initial search screen. Start a search by entering search words for a Term Search or selecting optional Navigation Search. Once search started, a different search screen appears.

### **Select +NACA as initial search**

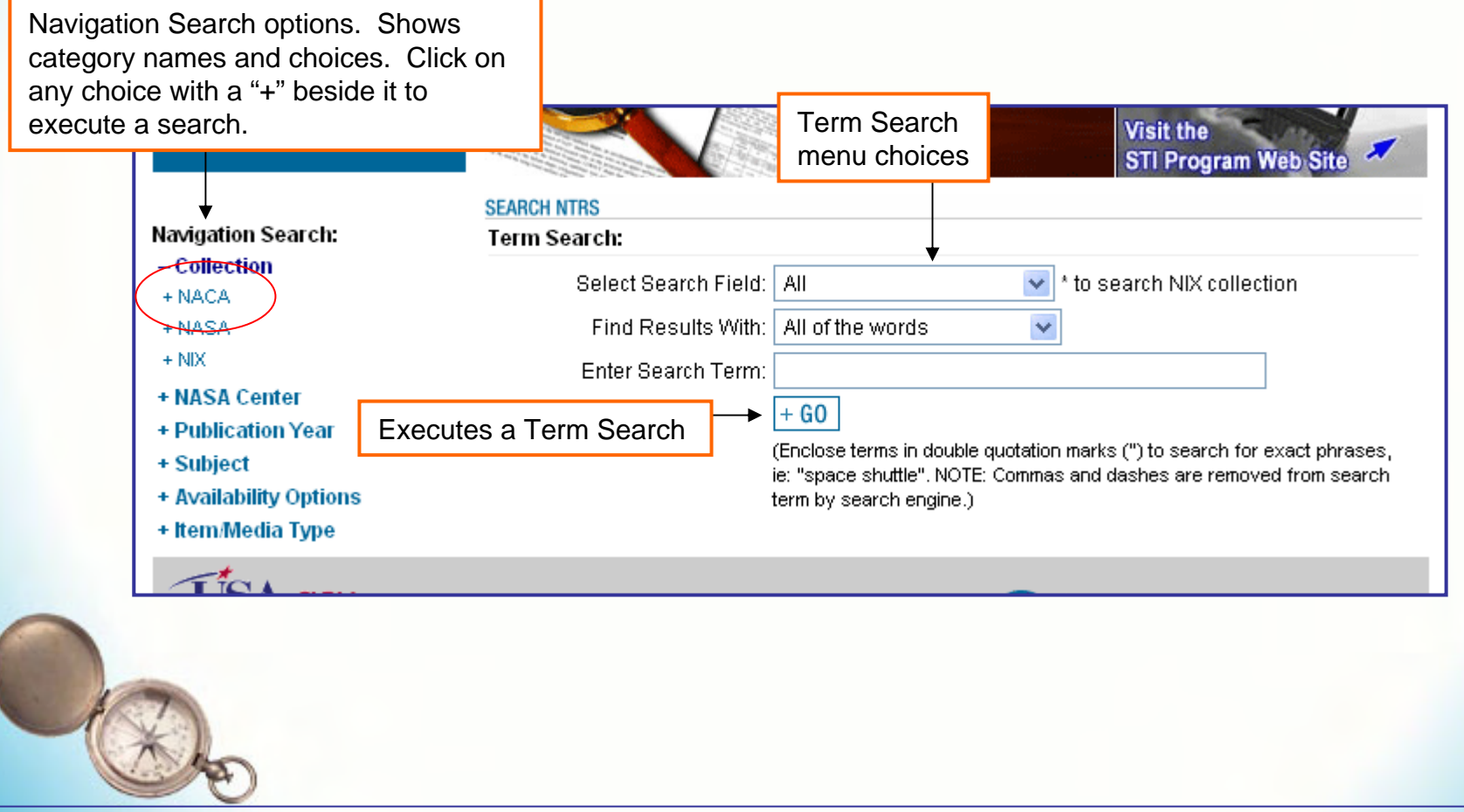

### <span id="page-5-0"></span>**[Getting Started](#page-3-0) – Search and Results Screen**

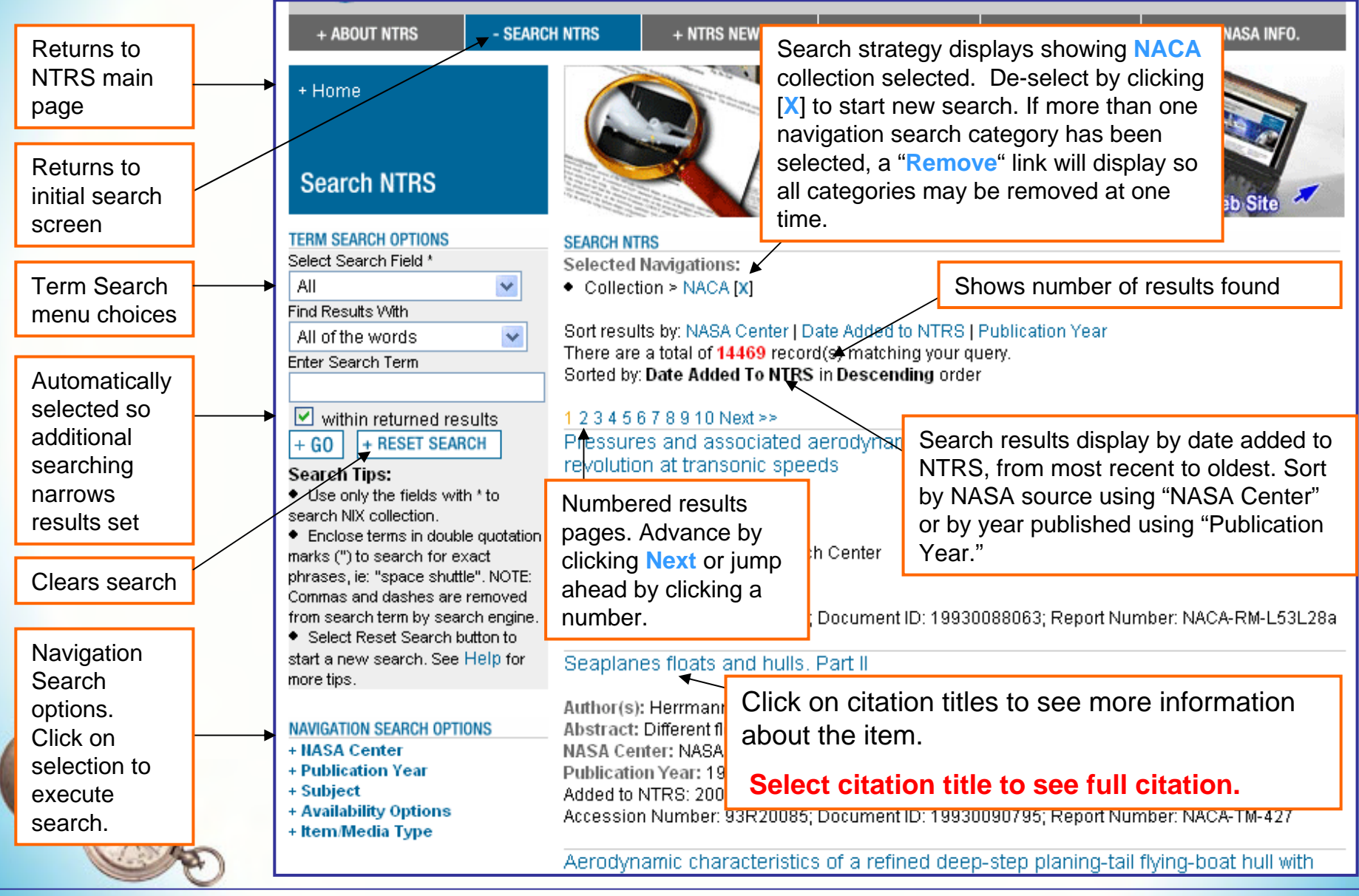

**NASA STI Program Office** 6

# <span id="page-6-0"></span>**[Getting Started](#page-3-0) - Brief Citation Display**

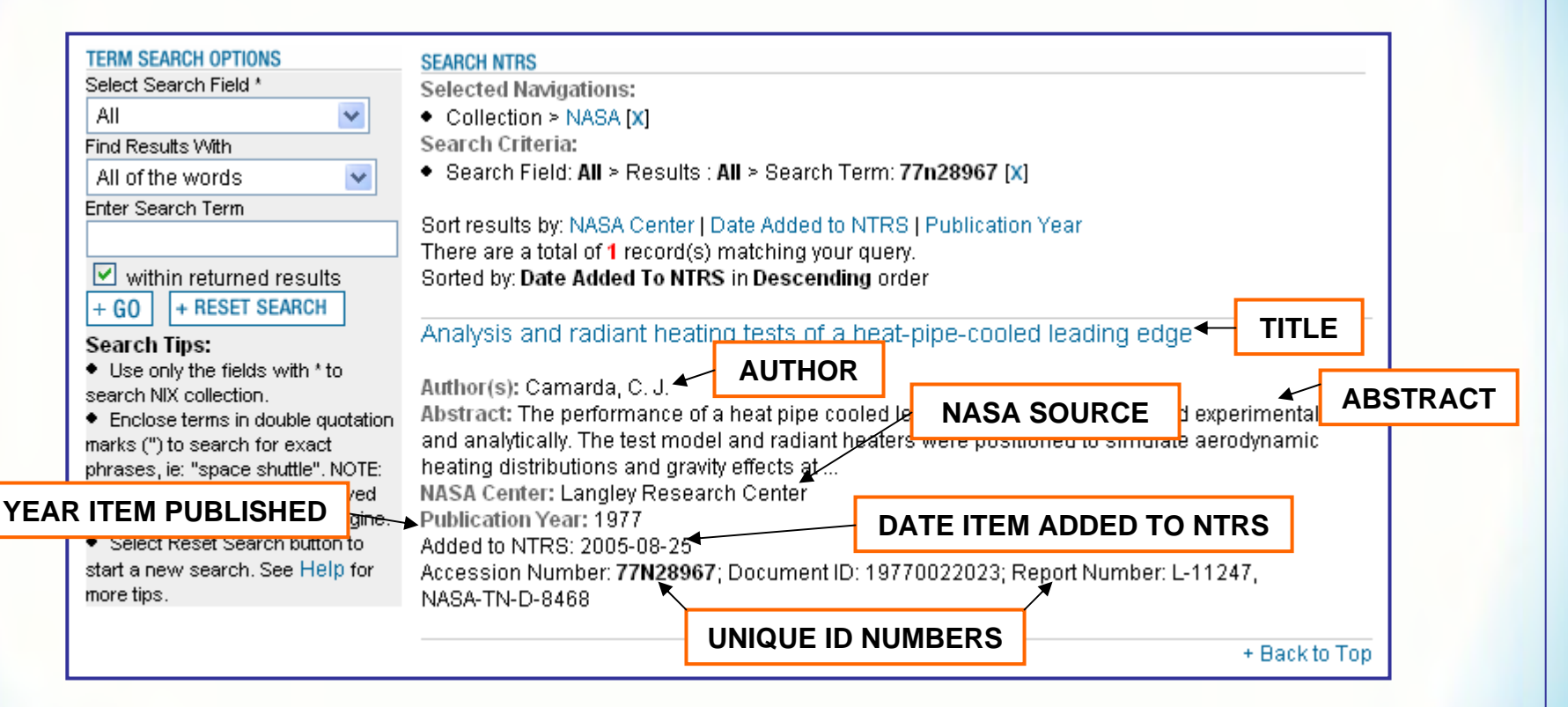

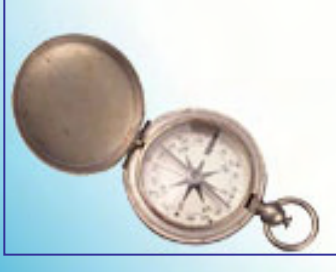

**NASA STI Program Office** 7

### <span id="page-7-0"></span>**[Searching NTRS Help Guide](#page-1-0) [Getting Started](#page-3-0) – Full Citation Display Example 1**

Return to search and results screen

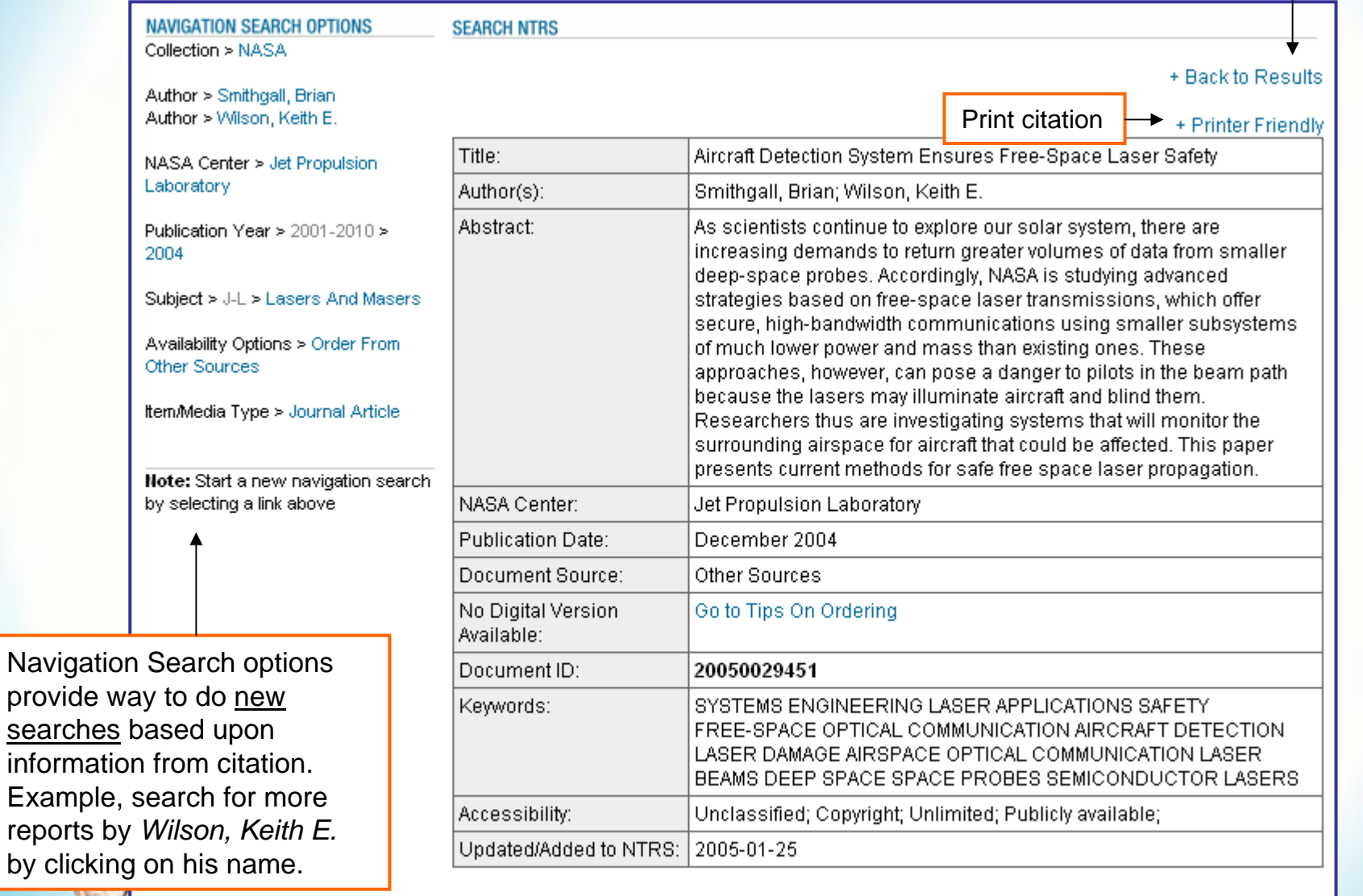

+ Back to Top

# **[Getting Started](#page-3-0) - Full Citation Display Example 1 (cont'd)**

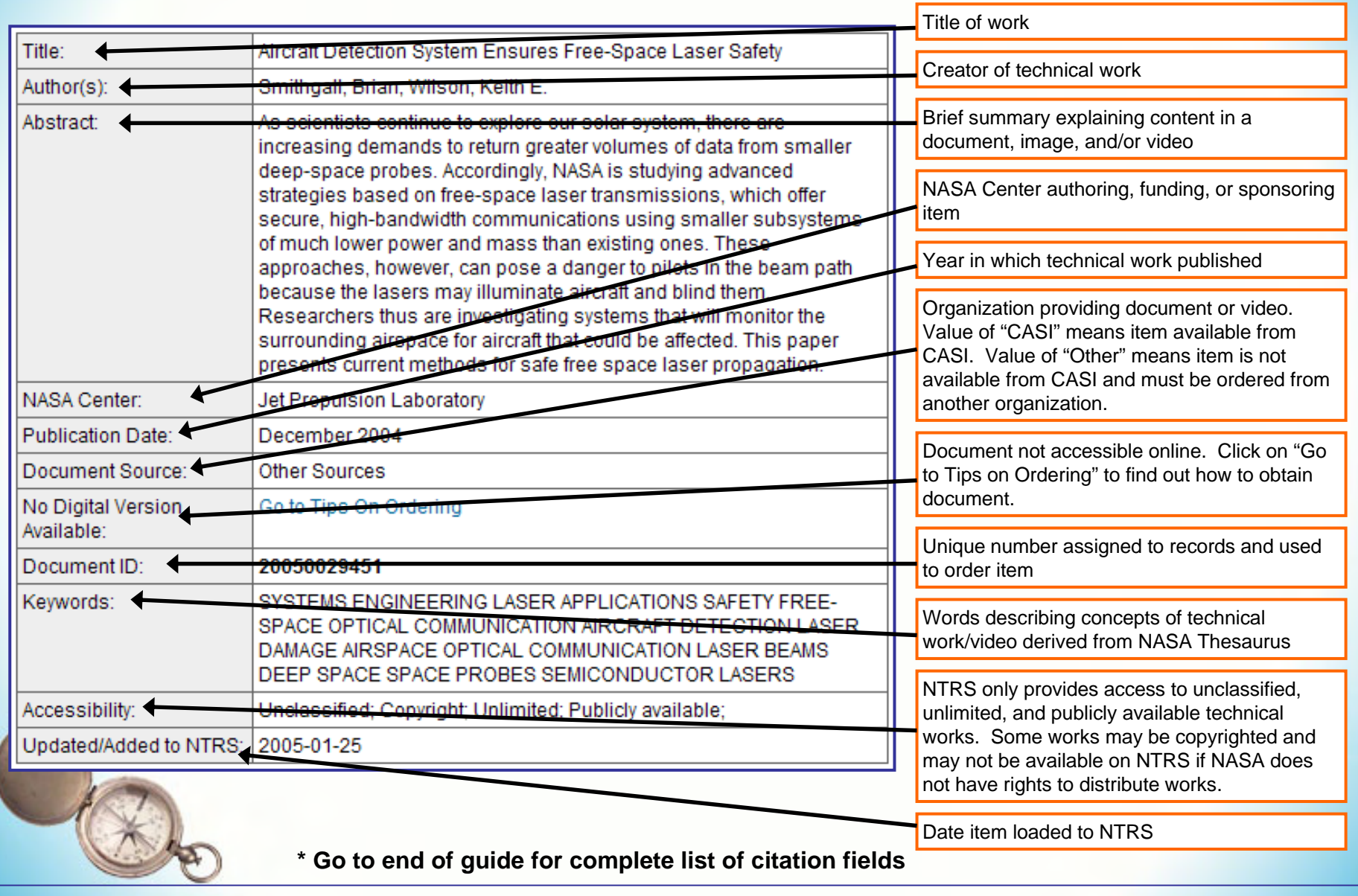

# **[Getting Started](#page-3-0) - Full Citation Display Example 2**

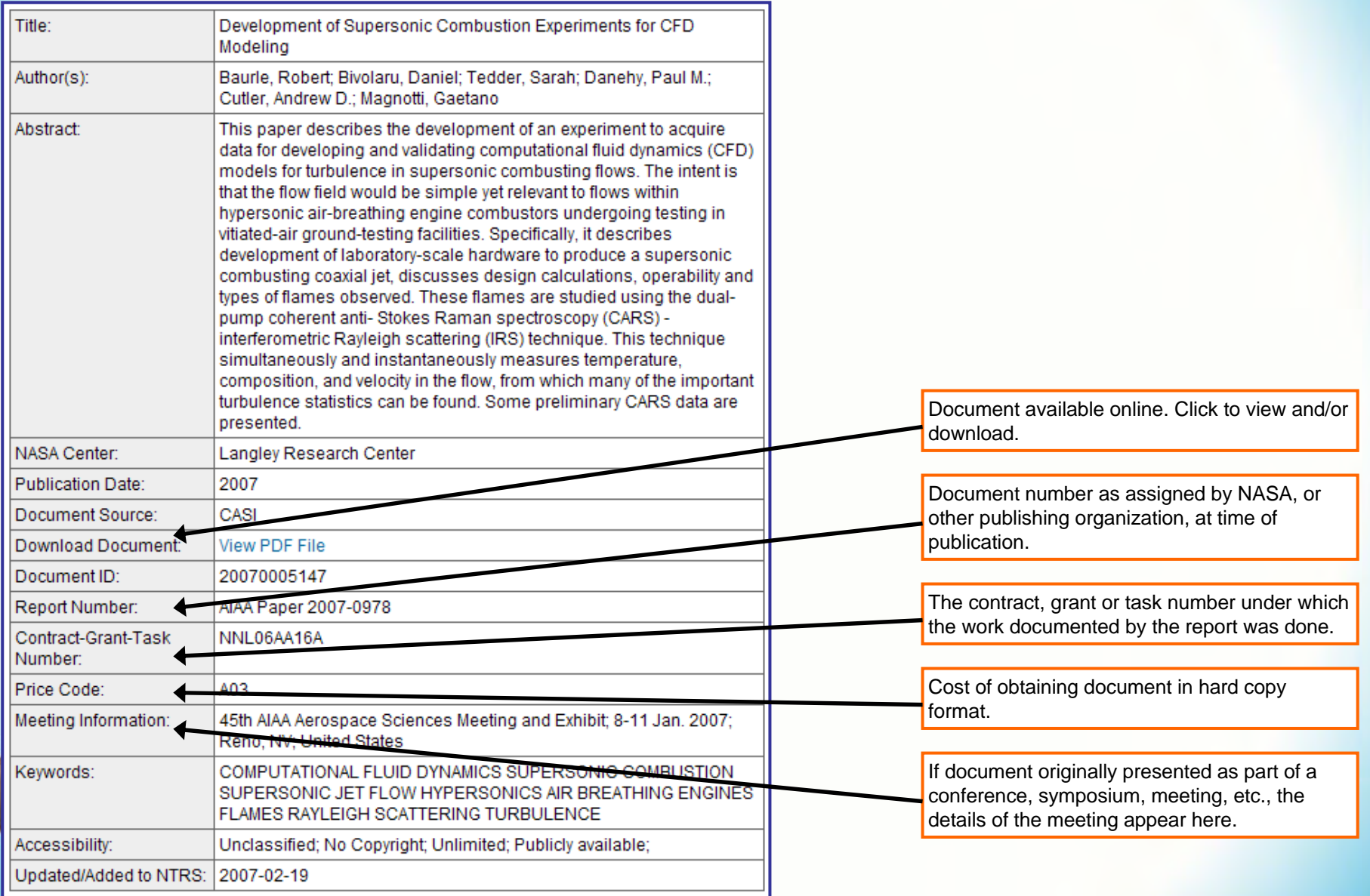

# <span id="page-10-0"></span>**Open/Save Documents**

#### + Home

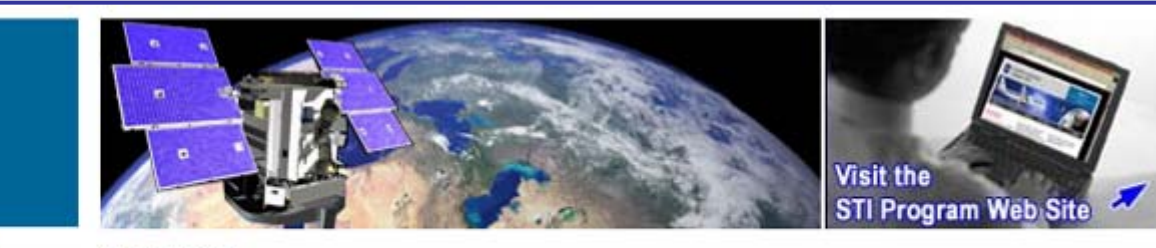

**NAVIGATION SEARCH OPTIONS** Collection > NASA

**SEARCH NTRS** 

#### Previous Record | Next Record

+ Back to Results

Author > Lowson, M. V.

**Search NTRS** 

If you are having trouble opening PDF files pleas try the following to save the PDF file to your local machine.

- Right click on the link of the PDF file
- Choose the "save target as" option
- Save the file to your local machine and rename file as a .PDF if necessary (your browser may not automatically save files as PDF's)
- Open file locally with your Adobe software

Note: Start a new navigation search by selecting a link above

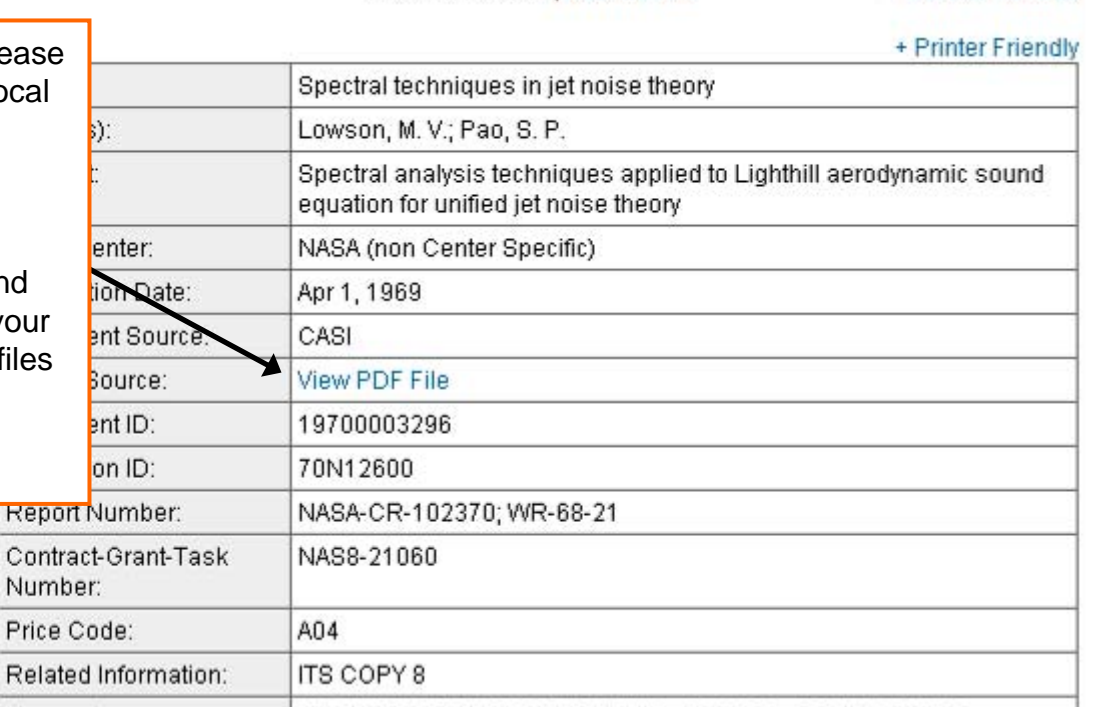

# <span id="page-11-0"></span>**[Getting Started](#page-3-0) – Search Correction**

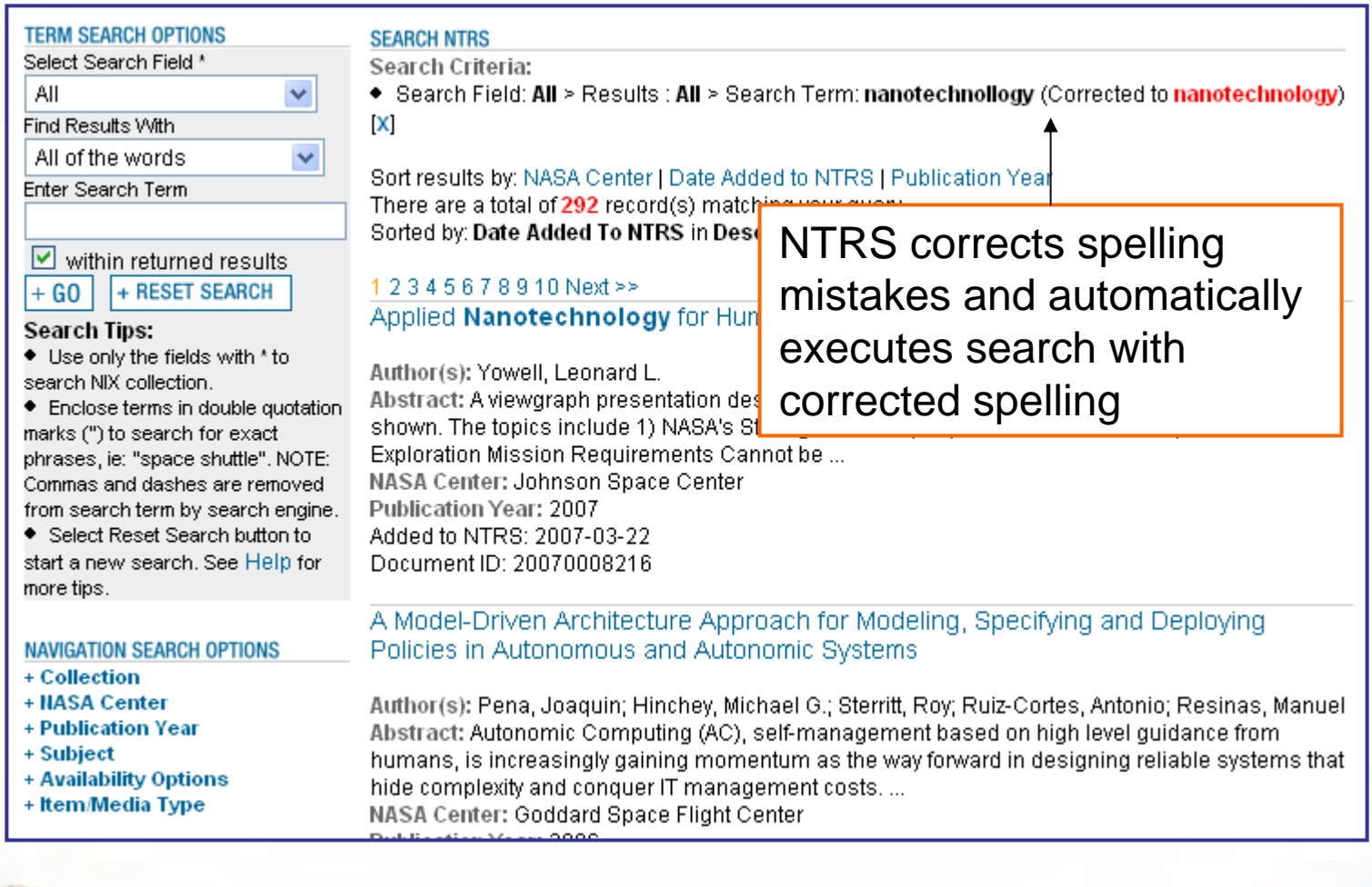

# <span id="page-12-0"></span>**[Getting Started](#page-3-0) – No Results Found Message**

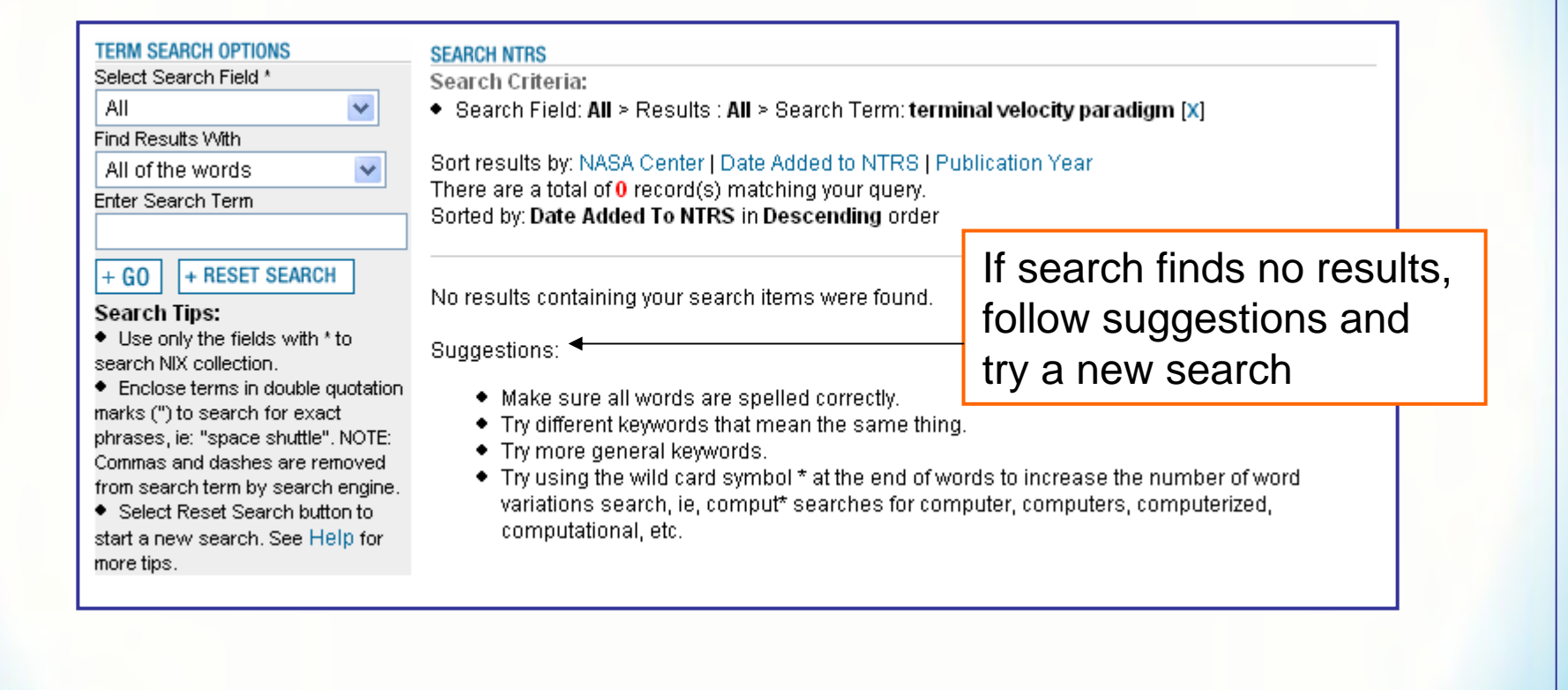

# <span id="page-13-0"></span>**Search with Term Search Options**

This section covers:

- [Term Search Fields and Descriptions](#page-14-0)
- Using *[Find Results With](#page-15-0)*
- [Term Search Examples](#page-16-0)
- [Term Search Hints](#page-23-0)

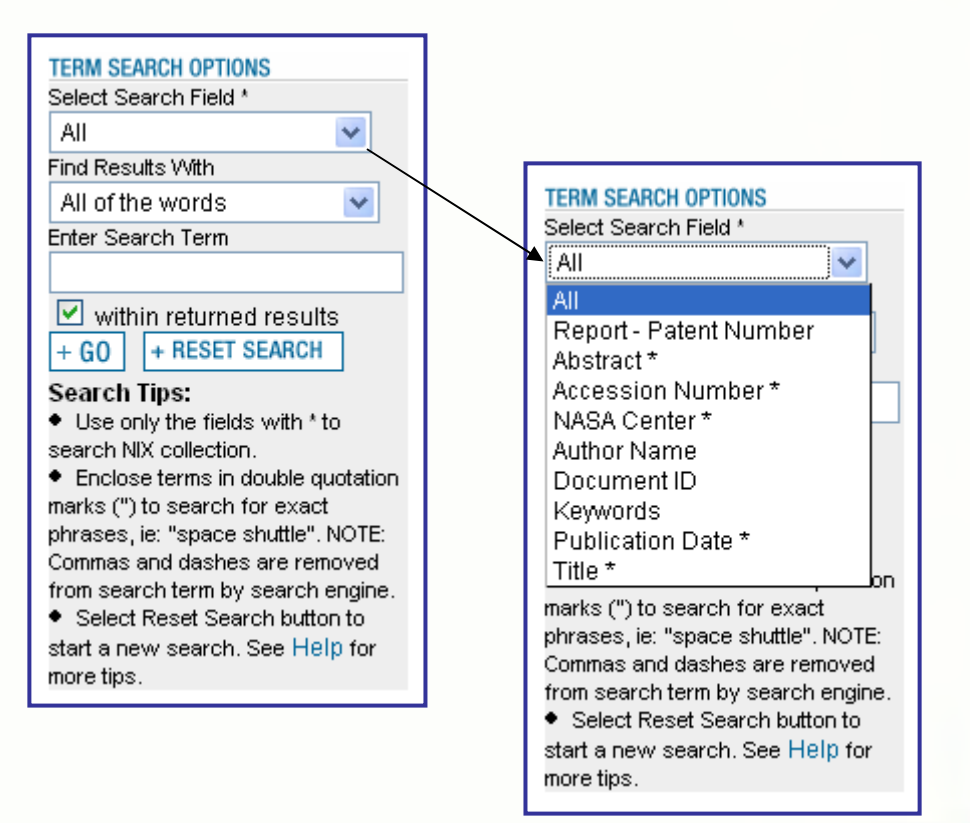

### <span id="page-14-0"></span>**[Term Search](#page-13-0) Field Names and Descriptions**

Select choices from drop-down menu box to search for Term Search in fields, i.e., specific information found in a citation, such as abstract, title, etc. Search individual fields or "All" for a combination search of all fields in this list.

The "\*" beside search fields means use only these fields to search for NIX images and videos.

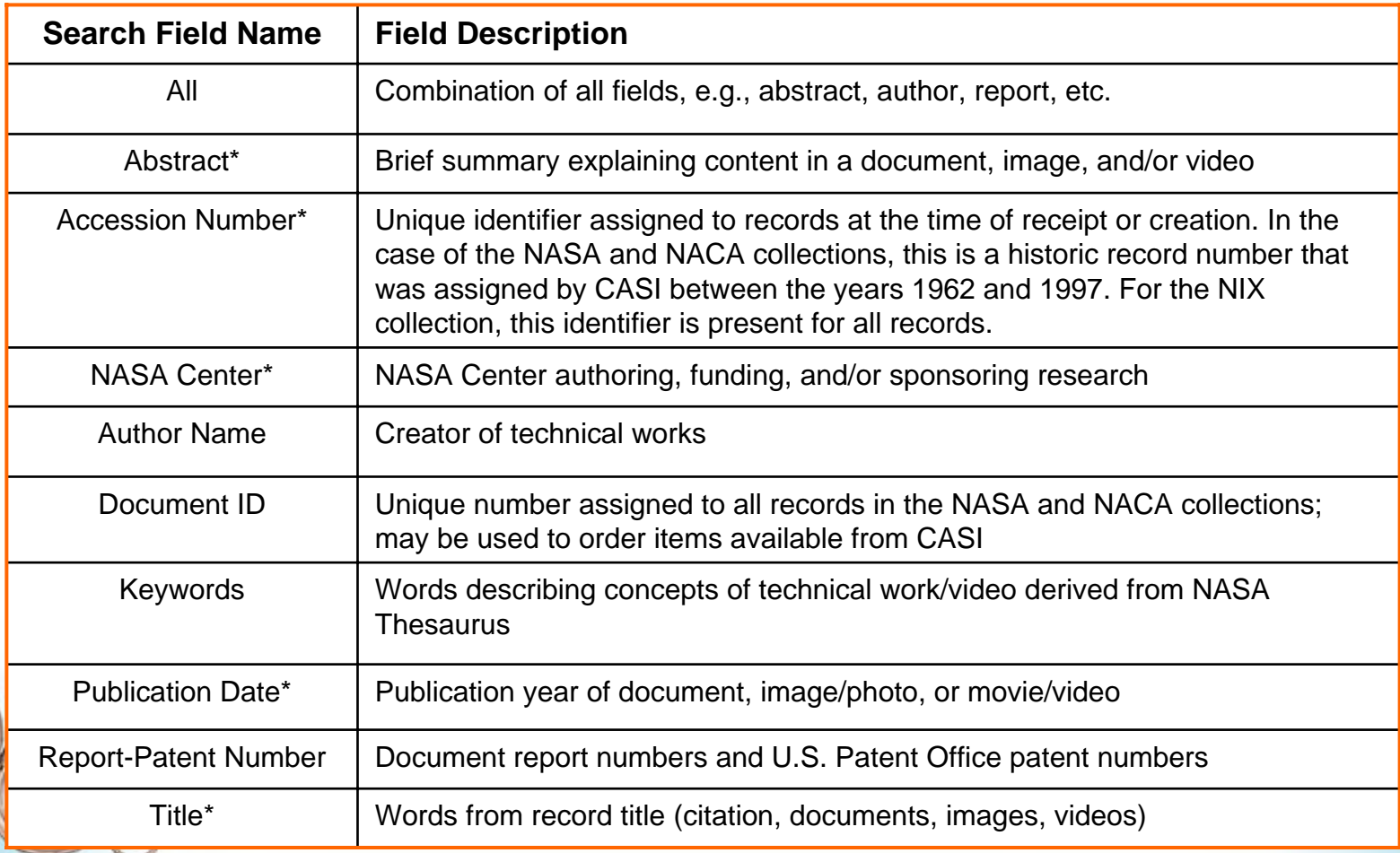

Any of the fields can be used to search the NACA and NASA collections.

### <span id="page-15-0"></span>**[Term Search](#page-13-0) using** *Find Results With*

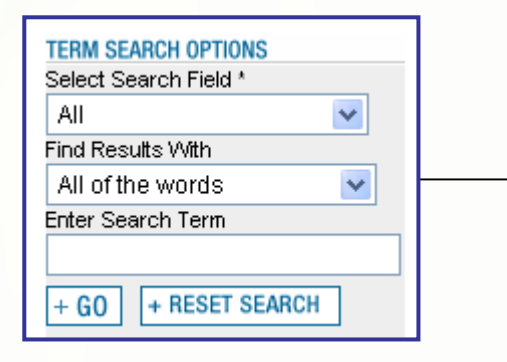

Term Search has two search modes under the "Find Results With" setting: *All of the words* and *At least one of the words*

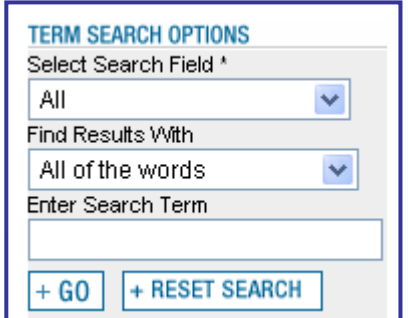

*All of the words* search means every search term has to appear in a result

### **NARROWS search**

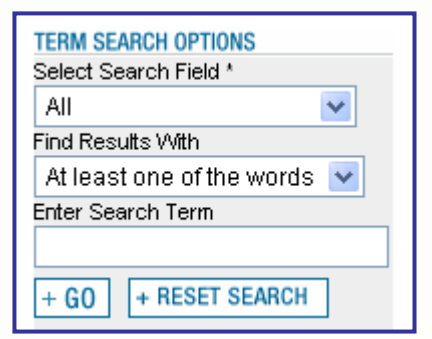

*At least one* search means one or the other search terms will appear in a result; in some cases both search terms will appear in a result if terms are found in the same citation

### **BROADENS search**

# <span id="page-16-0"></span>**[Term Search](#page-13-0) Example 1**

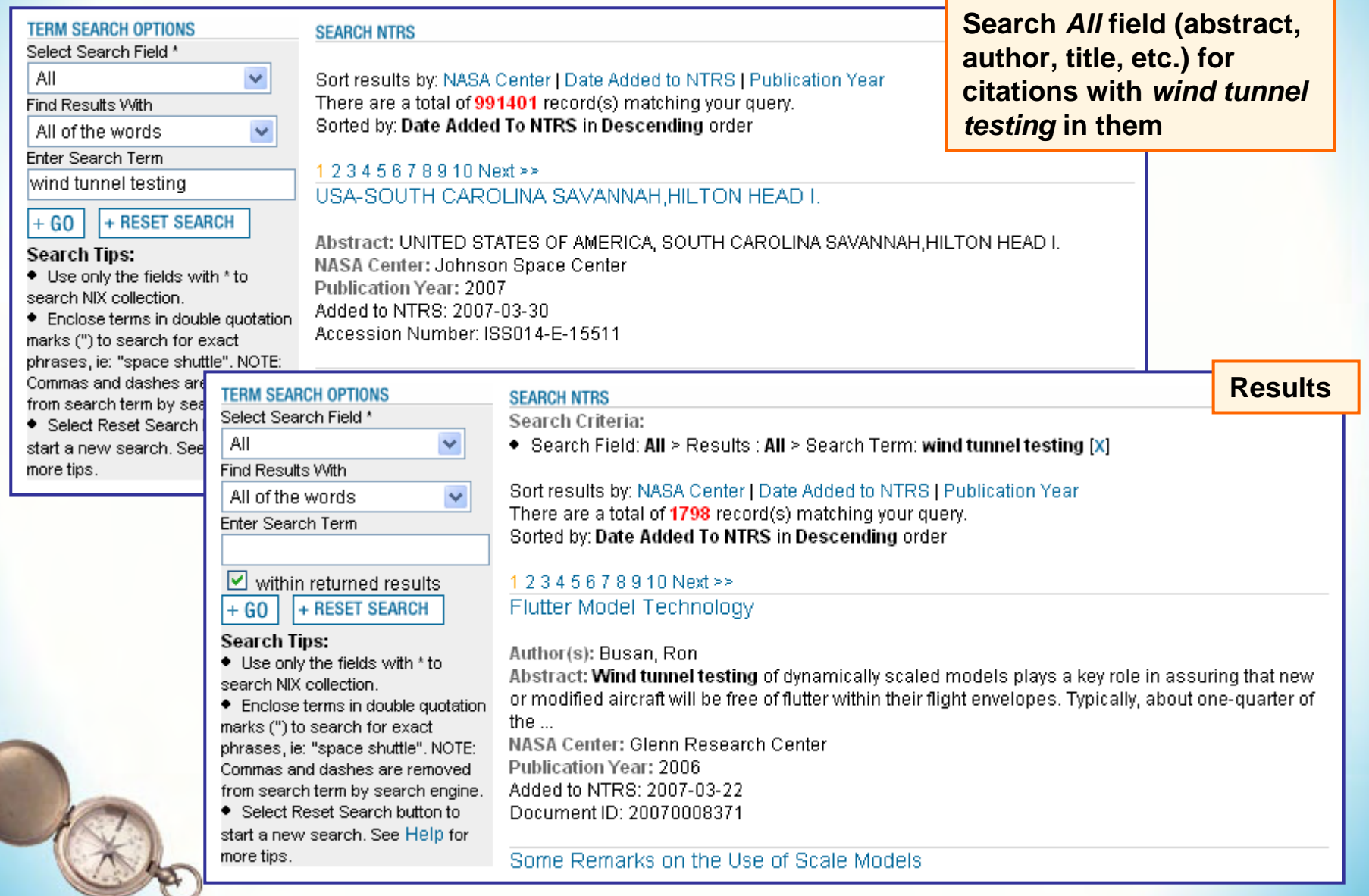

# **[Term Search](#page-13-0) Example 2**

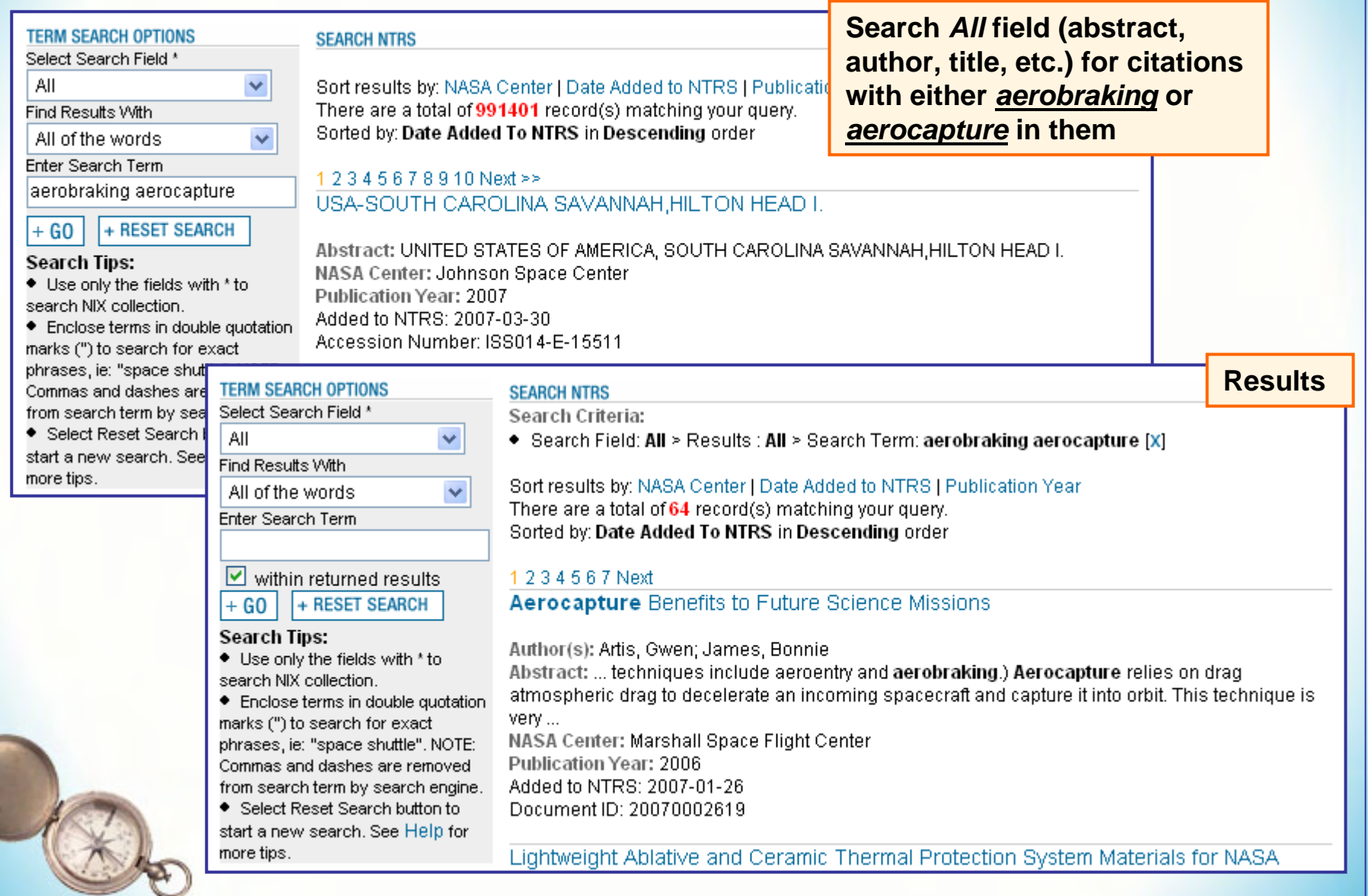

# **[Term Search](#page-13-0) Example 3**

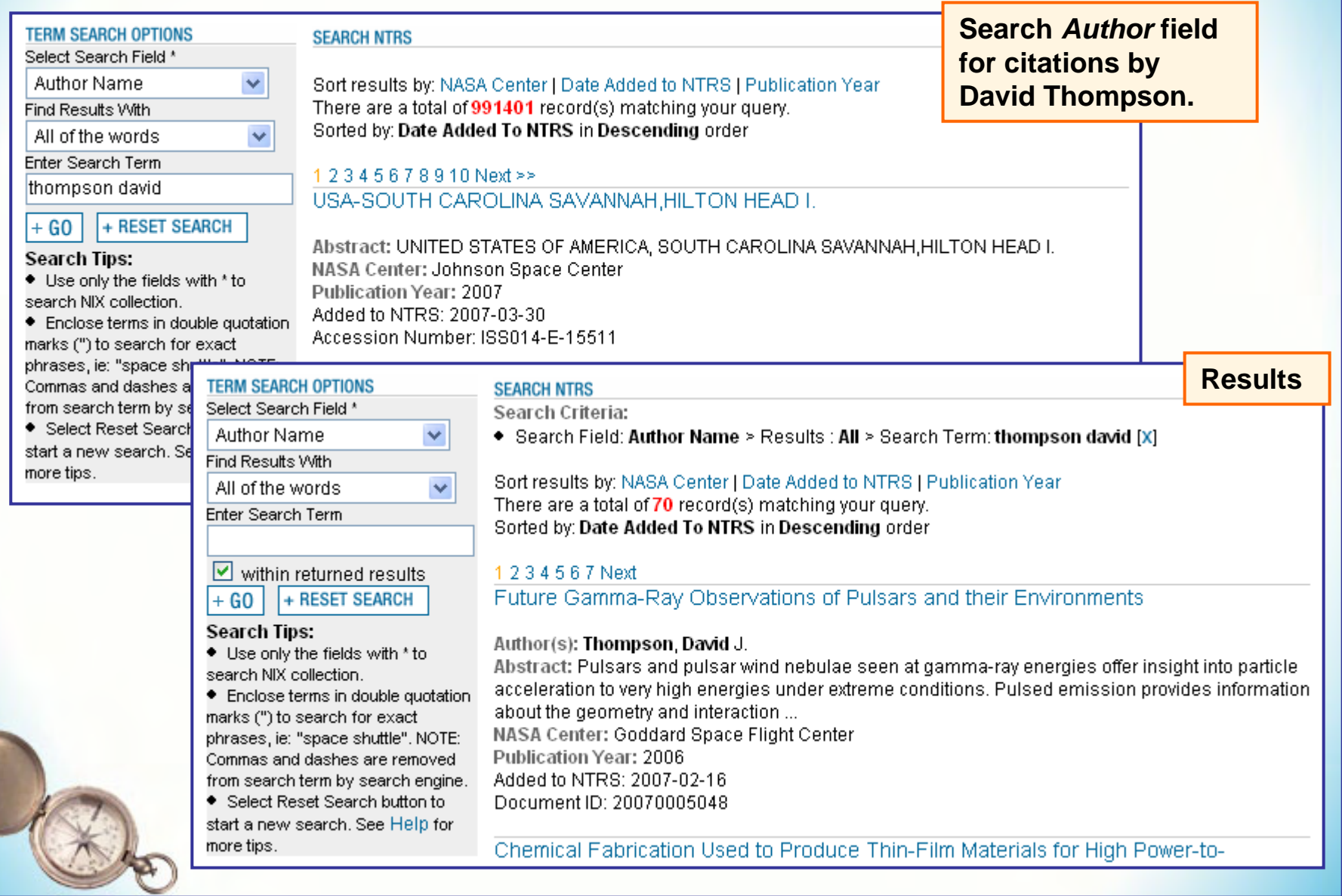

# **[Term Search](#page-13-0) Example 4**

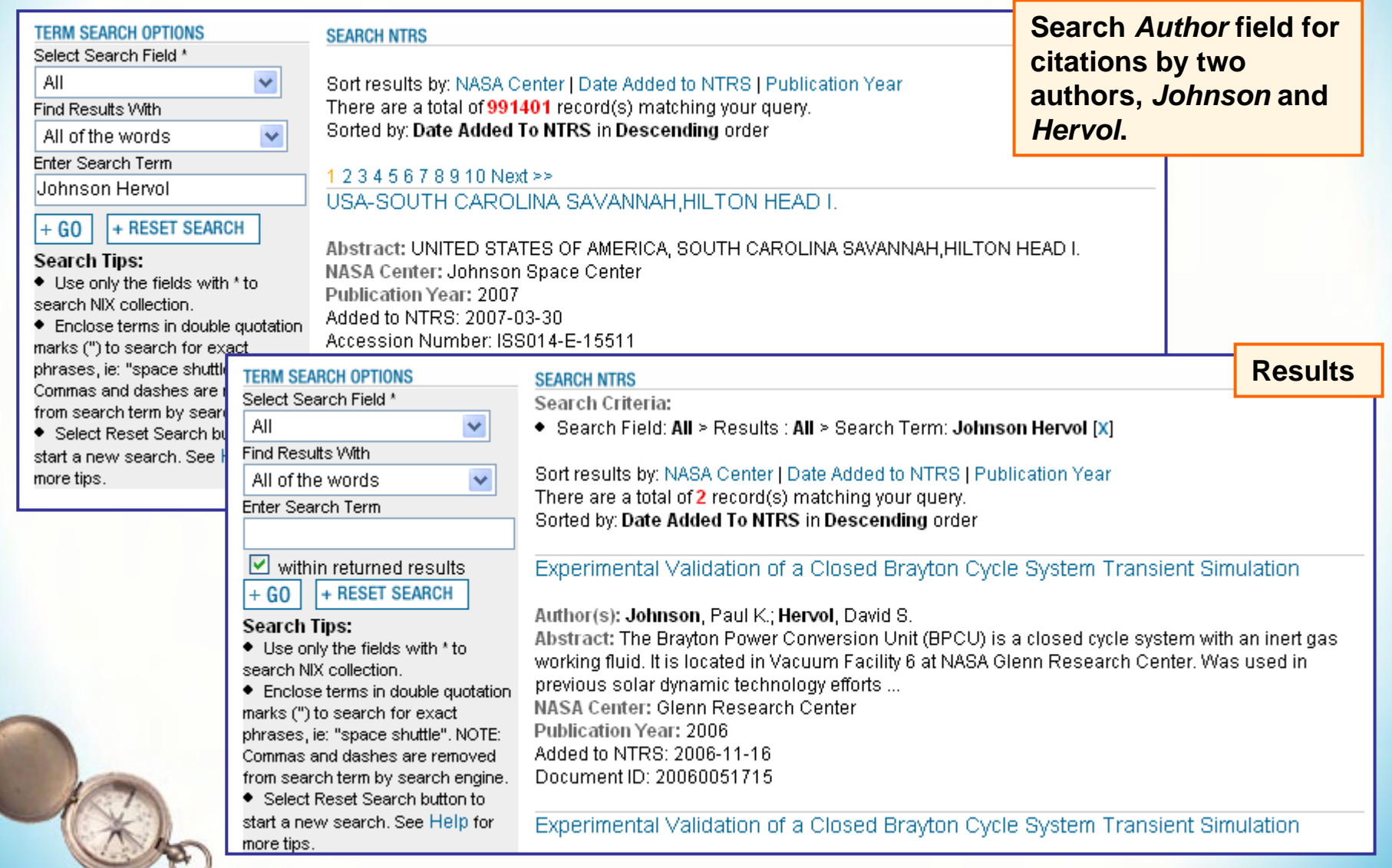

**NASA STI Program Office** 20

# **[Term Search](#page-13-0) Example 5**

![](_page_20_Picture_39.jpeg)

# **[Term Search](#page-13-0) Example 6**

![](_page_21_Picture_41.jpeg)

**NASA STI Program Office** 22

# **[Term Search](#page-13-0) Example 7**

![](_page_22_Picture_44.jpeg)

**NASA STI Program Office** 23

### <span id="page-23-0"></span>**[Term Search](#page-13-0) Hints**

### **Punctuation**

- Use quotes "" for exact phrases, i.e., *"space shuttle"*
- Use asterisk \* for wild card to expand term searching, i.e., *comput\** searches for computation, computational, computer, computers, computerization, etc.
- Do not use hyphens in report and patent number searching, i.e., *AIAA Paper 87 1746* (no punctuation)
- Do use hyphens for abstract, keyword, and title searches, i.e., *x-ray*
- Do not use slashes in any search, i.e., *NASA NAVY*

### **Author Searches**

- Try searching for author in several ways
	- Enter first initial last name, i.e., *m nelson*
	- Enter first name last name, i.e., *michael nelson*
- Multiple Authors
	- Use last names only, i.e., *yang hill*

### **Report and Patent Number Searches**

- Remove all hyphens and slashes when entering report and patent numbers
- Leave space between letters and numbers
	- NASA-EP-251 report searched as NASA EP 251
	- AIAA Paper 2006-0069 report searched as AIAA Paper 2006 0069
	- NASA-Case-KSC-12246-2 patent searched as NASA Case KSC 12246 2

# <span id="page-24-0"></span>**Search with Navigation Search Options**

This section covers:

- [Navigation Search](#page-25-0)
- [Navigation Search Options](#page-26-0)
- [Navigation Search Example](#page-30-0)
- [Navigation Search Hints](#page-34-0)

### **NAVIGATION SEARCH OPTIONS**

- + Collection
- + NASA Center
- + Publication Year
- + Subject
- + Availability Options
- + Item/Media Type

# <span id="page-25-0"></span>**[Navigation Search](#page-24-0)**

![](_page_25_Figure_2.jpeg)

Navigation Search option provides categories to drill down into a set of results until the desired search result set is achieved

- The "+" sign means that clicking on the category will expand it for more options to select.
- The "-" sign means the category is expanded to show more options to select.

Navigation Search options are tied to the information in the citations. The initial search displays all available Navigation Search options: Collection, NASA Center, Publication Year, Subject, Availability Options, and Item/Media Type.

As search progresses, Navigation Options may disappear because option is no longer available. Example, once **+NACA** is selected, search screen will not display Collection as an option any longer.

# <span id="page-26-0"></span>**[Navigation Search](#page-24-0) Option Descriptions**

![](_page_26_Figure_2.jpeg)

**NASA CENTER Search either all NASA Centers (which is the default) or select an individual one**

#### **NAVIGATION SEARCH OPTIONS**

- + Collection
- NASA Center
- + Ames Research Center
- + Dryden Flight Research Center
- + Glenn Research Center
- + Goddard Space Flight Center
- + Jet Propulsion Laboratory
- + Johnson Space Center
- + Kennedy Space Center

![](_page_26_Picture_14.jpeg)

Limit searches to an individual NASA Center to view publications, movie/video and image/photo from a specific NASA source.

![](_page_26_Picture_16.jpeg)

#### **NASA STI Program Office** 27

### **[Navigation Search](#page-24-0) Option Descriptions**

![](_page_27_Figure_2.jpeg)

![](_page_27_Figure_3.jpeg)

#### **NASA STI Program Office** 28

# **[Navigation Search](#page-24-0) Option Descriptions**

**AVAILABILITY OPTIONS Allows user to limit searches to items that are online, can be ordered from NASA CASI, or have to be ordered from other sources** NTRS provides access to citations and online documents, **NAVIGATION SEARCH OPTIONS** images/photos and movies/videos. + Collection + NASA Center Some documents are available online. Documents not + Publication Year + Subject found online need to be ordered from the NASA Center for - Availability Options Aerospace Information (CASI) or from the originating  $+$  Online + Order From CASL source of the content. NTRS citations provide links to + Order From Other Sources ordering information. + Item/Media Type **+ Online**Formats:+ Subject  $GIF$ , JPEG, and MPEG = image/photos - Availability Options • $+$  GIF  $PDE =$ documents • $+$  JPEG Quicktime = movies/videos  $+$  MPEG • $+$  PDF *Example: Select "PDF" to only retrieve results which have*  + QUICKTIME *online documents*+ Item/Media Type

Documents and videos are available from CASI

- •Documents can be ordered as: CDs, DVDs, Print copies
- •Videos can be ordered as: VHS or Beta

List of sources to order content provided

#### **NASA STI Program Office** 29

- Availability Options + CD-ROM, DVD, Print

+ Item/Media Type

+ Subject

+ VIDEO

**+ Order from CASI**

**+ Order from Other Sources**

### **[Navigation Search](#page-24-0) Option Descriptions**

#### **ITEM/MEDIA TYPE Provides list of "types" of content found in NTRS**

#### **NAVIGATION SEARCH OPTIONS**

- + Collection
- + NASA Center
- + Publication Year
- + Subject
- + Availability Options
- Item/Media Type
- + Image/Photo
- + Journal Article
- + Movie/Video
- + NACA Report
- + NASA Report
- $+$  Other
- + Preprint
- + Technical Report
- + Thesaurus
- $+$  Thesis
- + Bibliography
- + Collected Works
- + Conference Paper
- + Conference Proceedings
- + Congressional Report
- + Dictionary
- + Extended Abstract
- + Journal Issue

NTRS content includes may different categories of documents such as journal articles, technical reports, patents, etc.

Users may find it useful to limit results to a specific kind of document to reduce the number of results.

Use Item/Media Type to find NACA and NASA reports

- Select **+ NACA** to find reports (1915-1958)
- Select **+ NASA** to find reports (1958-present)

Use Availability Options to find online documents

- Select **+ Online**
- Select **+ PDF**

# <span id="page-30-0"></span>**[Navigation Search](#page-24-0) Example**

### **Search on Goddard Space Flight Center information from the early 1930's**

![](_page_30_Picture_31.jpeg)

### **[Navigation Search](#page-24-0) Example (cont'd)**

![](_page_31_Figure_2.jpeg)

**NASA STI Program Office** 32

NASA Center > Goddard

# **[Navigation Search](#page-24-0) Example (cont'd)**

![](_page_32_Picture_32.jpeg)

### **NASA STI Program Office** 33

### **[Navigation Search](#page-24-0) Example (cont'd)**

![](_page_33_Figure_2.jpeg)

### <span id="page-34-0"></span>**[Navigation Search](#page-24-0) Hints**

#### **Navigation Options**

• Initial search displays all available Navigation Search options: Collection, NASA Center, Publication Year, Subject, Availability Options, and Item/Media Type. As search progresses, Navigation Search options disappear when option is no longer applicable to a search set. Example, once *+ NACA* is selected, the Collection option will not display

#### **Searches**

- Use Item/Media Type to find NACA and NASA series report
	- Select + NACA to find reports (1915-1958)
	- NACA report series: aircraft circulars, annual reports, technical memorandums, technical notes, reports, research memorandums, and wartime reports
	- Select + NASA to find reports (1958-present)
	- NASA Report series: conference paper, contractor report, educational publication, reference publication, special publication, technical notes, and technical translation
- Use Availability Options to find online documents
	- Select *+ Online*
	- Select *+ PDF*

### <span id="page-35-0"></span>**Term and Navigation Search Example**

### **Search on space shuttle documents available online from NTRS**

![](_page_35_Figure_3.jpeg)

# **Term and Navigation Search Example (cont'd)**

### **Search on space shuttle documents available online from NTRS**

![](_page_36_Picture_32.jpeg)

**NASA STI Program Office** 37

# **Term and Navigation Search Example (cont'd)**

### **Search on space shuttle documents available online from NTRS**

![](_page_37_Picture_27.jpeg)

**NASA STI Program Office** 38

# <span id="page-38-0"></span>**NASA STI Help Desk and NIX Help**

Search question and ordering information for NACA, NASA, and NIX scientific and technical information and imagery

### **NASA STI Help Desk**

NASA STI Help Desk NASA Center for AeroSpace Information (CASI) 7115 Standard DriveHanover, MD 21076-1320 Phone: 443-757-5802 orFax: 443-757-5803

### **NASA Image eXchange Help**

E-mail: [NASA-DL-nix@mail.nasa.gov](mailto:NASA-DL-nix@mail.nasa.gov) Subject line: NIX Comments

Website: [http://nix.nasa.gov](http://nix.nasa.gov/)

E-mail: [HELP@STI.NASA.GOV](mailto:HELP@STI.NASA.GOV)Subject line: NTRS Comments

Website: [http://www.sti.nasa.gov](http://www.sti.nasa.gov/)

Check the <u>NASA Reference Desk</u> for answers to other questions about NASA.

Inquiries that are **non-STI related** should be sent to [LARC-DL-Public-Inquiries@mail.nasa.gov](mailto:LARC-DL-Public-Inquiries@mail.nasa.gov)

# <span id="page-39-0"></span>**Complete List of Citation Fields**

![](_page_39_Picture_117.jpeg)

# **Complete List of Citation Fields (cont'd)**

![](_page_40_Picture_91.jpeg)

![](_page_40_Picture_3.jpeg)